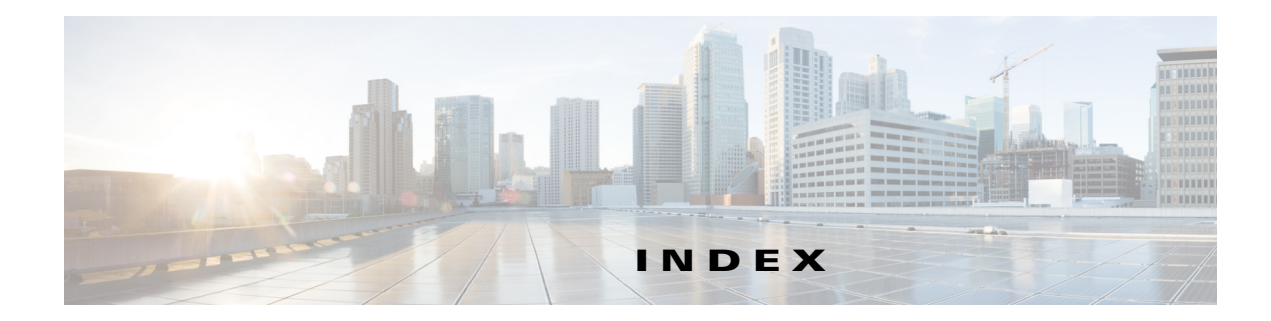

# **C**

configuration files archiving **2-12** clearing the startup configuration **2-12** creating and using, guidelines for **2-2** creating using a text editor **2-2** deleting a stored configuration **2-12** described **2-1** downloading reasons for **2-1** using FTP **2-6** using RCP **2-10** using TFTP **2-3** invalid combinations when copying **1-6** replacing and rolling back, guidelines for **2-13** replacing a running configuration **2-12, 2-13** rolling back a running configuration **2-12, 2-13** uploading reasons for **2-2** using FTP **2-7** using RCP **2-11** using TFTP **2-4** configuration replacement **2-12** configuration rollback **2-12**

### **D**

directories changing **1-4** creating and removing **1-5** displaying the working **1-4** downloading

configuration files reasons for **2-1** using FTP **2-6** using RCP **2-10** using TFTP **2-3** image files deleting old image **3-4** preparing **3-3, 3-6, 3-11** reasons for **3-1** using FTP **3-7** using HTTP **3-1** using RCP **3-12** using TFTP **3-3** using the Device Manager **3-1**

# **F**

files

copying **1-6** deleting **1-6** displaying the contents of **1-8** tar creating **1-7** displaying the contents of **1-7** extracting **1-8** image file format **3-2** file system displaying available file systems **1-1** displaying file information **1-4** local file system names **1-1** network file system names **1-6** setting the default **1-3** flash device, number of **1-1**

#### **FTP**

configuration files downloading **2-6** overview **2-5** uploading **2-7** image files deleting old image **3-9** downloading **3-7** preparing the server **3-6** uploading **3-9**

### **N**

Network Assistant upgrading a switch **3-1**

## **R**

RCP

configuration files downloading **2-10** overview **2-8** uploading **2-11** image files deleting old image **3-13** downloading **3-12** preparing the server **3-11** uploading **3-13** running configuration replacing **2-12, 2-13** rolling back **2-12, 2-13**

# **S**

software images location in flash **3-2** tar file format, described **3-2** startup configuration

clearing **2-12**

### **T**

tar files creating **1-7** displaying the contents of **1-7** extracting **1-8** image file format **3-2 TFTP** configuration files downloading **2-3** uploading **2-4** image files deleting **3-4** downloading **3-3** preparing the server **3-3** uploading **3-5**

### **U**

upgrading software images See downloading uploading configuration files reasons for **2-2** using FTP **2-7** using RCP **2-11** using TFTP **2-4** image files preparing **3-3, 3-6, 3-11** reasons for **3-1** using FTP **3-9** using RCP **3-13** using TFTP **3-5**

**Catalyst 2960-X Cisco IOS File System and Image Managment Configuration Guide, Cisco IOS Release 15.0(2)EX**